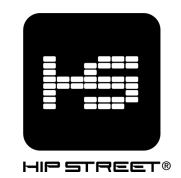

# **Instruction Manual HS-636-4GBBK MP3 Player**

Thank you for your purchase of this Hip Street MP3 player and we hope you enjoy using it. Please visit our website at www.hipstreetonline.com.

The display screen images contained in this user manual are used for identification purposes only, actual display pictures may vary.

Please ensure you fully read and understand the information with this instruction manual prior to using your product. It is advised you keep this instruction manual in a safe place for future reference. We sincerely hope this high quality product offers you endless hours of entertainment.

#### **Note:**

- 1. Do not use the unit in places that are extremely hot, cold, dusty, or humid.
- 2. Avoid dropping the unit.
- 3. The battery life may differ under different usage conditions.
- 4. Please charge the unit when any of the following cases occur:
	- A. Low battery indicator
	- B. The player continuously turns off automatically
	- C. The keys become inactive
	- D. Can't turn on the player
- 5. Do not disconnect the player while it is formatting or uploading/downloading files.
- 6. Do not disassemble as this will void the warranty.
- 7. Specifications are subject to change and improvement without notice.
- 8. While formatting the player, please select the file system as FAT32.
- 9. Do not immerse this product in liquids of any kind.
- 10. Do not clean this product with chemical solvents or abrasive material.

## **Function Overview**

- 4GB memory capacity
- MP3 / WMA Player
- Works as a memory storage device (USB flash drive)
- MicroSD memory card expansion slot
- Slide USB plug
- 7 EQ modes: Natural, Rock, Pop, Classic, Soft, Jazz, DBB
- Various play modes: Normal, Repeat All, Repeat Folder, Repeat All, Random, Etc.
- Power-saving mode
- Rechargeable battery

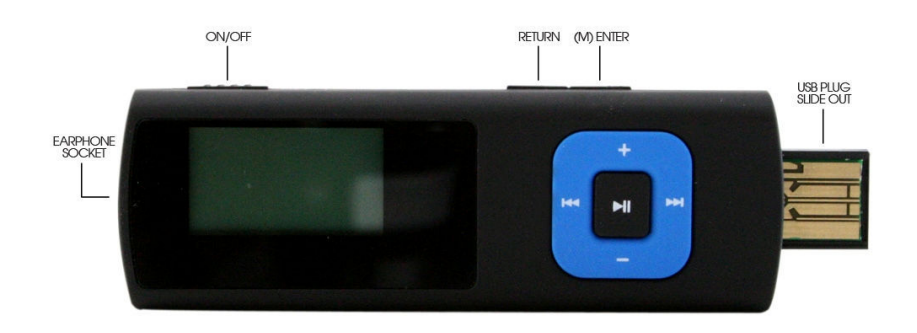

# **Getting to know your music player**

# **Button Functions:**

**ON / OFF:** Master Power Switch **(►II):** Power On/Off (press & hold), Play/Pause (press it once) **(M):** Enter Key (press it once), to bring up option menu (press and hold) ( $\odot$ ): **Return** key will take you back to previous screen or back to main menu (press & hold) **(►►I):** Next item or fast forward. (To fast forward, press and hold) **(I◄◄):** Previous item or rewind. (To Rewind, press and hold) **(+):** Volume Up **(-):** Volume Down

**( ):** Earphone socket **(USB):** USB Plug Slide Out

# **Various Function Modes:**

## **Main Menu**

When you turn the player on the main menu will appear on the screen. From the main menu screen you may select different functions by pressing **(►►I)** or **(I◄◄)** to scroll through each function ("Music", "Setup", "EBook").

To select the function you want to use, highlight the function you wish to use (i.e. Music) and press **(M)** once to make your selection.

#### **Music Mode**

In music screen, press **(►II)** to start playing and again to a pause. When music is playing: Press **(►►I)** to skip to the next song Press **(I◄◄)** to go back previous song Press **(+)** or **(-)** to adjust the volume

During music playback, press **(M)** to bring up the **Music Option Menu.** At any time press and hold **Return** key to exit and return to previous screen.

#### **Music Option Menu**

Various playback options are available in this menu. You can change the equalizer, switch play mode, browse the folders, and more.

In music option menu screen, press **(►►I)** or **(I◄◄)** to scroll through different items and then press **(M)** to accept or enter.

At any time press and hold **Return** key to exit and return to previous screen.

#### **Setup Mode**

In this mode, you can configure the power setting, adjust the time, change the language, and more.

In setup menu screen, press **(►►I)** or **(I◄◄)** to scroll through different items and then press **(M)** to accept or enter.

At any time press and hold **Return** key to exit and return to previous screen.

Date and time setup:

Select "System Time" and press **(M)** to enter date/time setup screen. In date/time setup screen, press **(-)** to select the field and **(►►I)** or **(I◄◄)** to adjust, then **(M)**  to save.

## **EBook Mode**

In this mode, you can open and view your text file.

Press **(►►I)** or **(I◄◄)** to scroll through different text files and then press **(►II)** to open it.

When viewing a text file:

Press **(►►I)** to scroll down.

Press **(I◄◄)** to scroll up.

Press **(M)** to bring up the option menu screen where you can save, load and delete bookmark.

# **File Transfer**

An easy way to understand this process is to think of the MP3 Player as a place to store files, much like a USB memory stick. All you need to do is transfer **MP3** and **WMA** music files to the device from your computer. The MP3 Player by default will be displayed as a "Removable Disk" on your computer.

You can use the file explorer on your computer to move files onto your MP3 Player. Here are the steps:

- 1. Connect the Player to your computer.
- 2. Wait for your computer to detect and recognize the Player.
- 3. Go to My Computer (or Computer) and open the "Removable Disk" drive.
- 4. Open a folder containing music files that is stored in your computer.
- 5. Left-click on the MP3 or WMA files and drag it to the Removable Disk's window. Drop the file and let your computer complete the transfer.
- 6. Unplug the MP3 Player from your computer.

# **Charging the player**

Connect the Player to your computer via USB. Leave your system on and the Player connected for 2 hours to charge the battery. The indicator light will flash until battery is charged.

# **Need assistance? Please call us!**

If you encounter any difficulties with this product, please visit our website at www.hipstreetonline.com and review our support section or call us. Our representatives are ready to help you with any questions about your product. We can guide you through connections, first-time use, or any of the features. Just give us a call or send us an email.

Customer & Technical Support: **1-888-4KOBIAN** or **1-888-456-2426** Monday through Friday: 8:30am – 5:00pm EST Email: **support@hipstreetonline.com**

**We want you to start enjoying your product right away!**

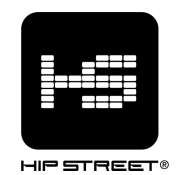

# **Guide d'utilisation HS-636-4GBBK Lecteur MP3**

Merci d'avoir acheté ce lecteur MP3 Hip Street. Nous espérons que vous aimerez utiliser cet appareil. Pour de plus amples informations, visitez notre site Web à www.hipstreetonline.com.

Les images représentées dans le présent guide ne le sont qu'à titre de référence. Il se peut que les saisies d'écrans représentées dans le présent document diffèrent quelque peu des images apparaissant à l'écran de l'appareil en tant que tel.

Veuillez lire attentivement et entièrement le présent guide d'utilisation avant de faire fonctionner l'appareil et conservez-le à portée de la main afin de pouvoir vous y référer au besoin. Nous espérons sincèrement que cet appareil vous procurera d'innombrables heures de divertissement.

#### **Remarques :**

- 1. Ne placez pas cet appareil dans des endroits où il fait très chaud ou très froid ni dans un environnement très poussiéreux ou humide.
- 2. Évitez de laisser tomber l'appareil au sol.
- 3. La durée de la pile variera selon les conditions et les modes d'utilisation.
- 4. Chargez la pile de l'appareil lorsque :
	- A. Le voyant de la pile indique que sa charge est faible.
	- B. Le lecteur s'éteint de lui-même et s'éteint de nouveau après un réamorçage.
	- C. Les touches ne fonctionnent plus.
	- D. Il est impossible de mettre le lecteur en marche.
- 5. Ne débranchez pas le lecteur pendant qu'un formatage ou un téléchargement en amont ou en aval est en cours.
- 6. Ne tentez pas de démonter le lecteur car cela annulera la garantie.
- 7. Cet appareil est sujet à modifications, à des fins d'amélioration, sans préavis.
- 8. Les caractéristiques de cet appareil sont sujettes à modification sans préavis.
- 9. Lorsque vous formatez le lecteur, sélectionnez le système de fichiers FAT32.
- 10. N'immergez pas cet appareil dans quelque liquide que ce soit.
- 11. N'utilisez jamais de solvants chimiques ou produit abrasif pour nettoyer ce lecteur.
- 12. Évitez que de l'eau ou tout autre corps étranger ne soit versé ou tombe sur ce lecteur.

#### **Caractéristiques de l'appareil**

- Mémoire de 4 Go
- Lecteur MP3 / WMA
- Fonctionne comme un support de sauvegarde de données (une clé USB)
- Fente d'expansion pour carte mémoire MicroSD
- Port USB à glissière
- 7 modes pour l'égaliseur : naturel, rock, pop, classique, doux, jazz, amplification des basses
- Divers modes de lecture : régulier, répétition une, répétition toutes, répétition dossier,
- répétition tous, lecture aléatoire, etc.
- Mode d'économie d'énergie
- Pile rechargeable

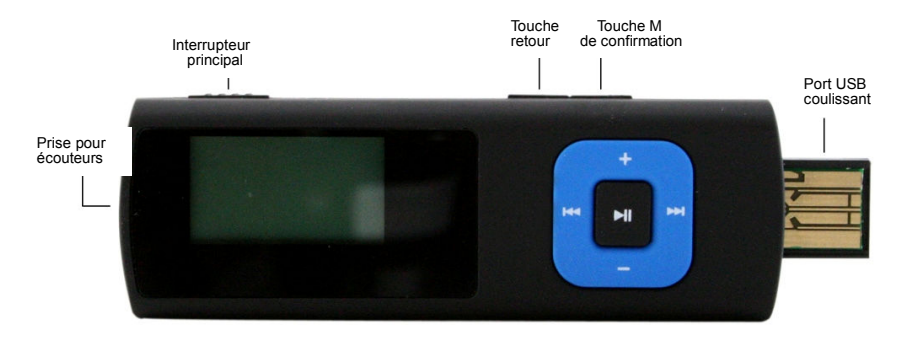

# **Description de votre lecteur numérique**

## **Touches et prises sur l'appareil :**

- **ON / OFF :** Interrupteur principal
- **(►II) :** Mise en marche/arrêt (appuyez et maintenez), lecture/pause (appuyez une fois)
- **(M) :** Touche de confirmation (appuyez une fois), pour faire apparaître une option du menu (appuyez et maintenez)
- ( $\sqrt{2}$ ) : **Touche retour**; pour revenir à l'écran précédent ou au menu principal (appuyez et maintenez)
- **(►►I) :** Élément suivant ou avance rapide. (Pour avancer rapidement, appuyez et maintenez)
- **(I◄◄) :** Élément précédent ou marche arrière rapide. (Pour effectuer une marche arrière rapide, appuyez et maintenez)
- **(+) :** Hausse volume
- **(-) :** Baisse volume
- **( ) :** Prise pour écouteurs
- **(USB) :** Port USB coulissant

# **Fonctionnement de l'appareil**

## **Menu principal**

Lorsque vous mettez le lecteur en marche, le menu principal apparaît à l'écran. A partir du menu principal, vous pouvez choisir les diverses fonctions en appuyant sur les touches **(►►I)**  et **(I◄◄)** afin de défiler parmi celles-ci (musique, réglage, cyberlivre).

Pour sélectionner la fonction que vous désirez utiliser (par ex. musique), mettez-la en surbrillance à l'écran et appuyez une fois sur la touche **(M)** pour confirmer votre sélection.

#### **Mode musique**

À l'écran du mode musique, appuyez sur **(►II)** pour démarrer la lecture et appuyez de nouveau pour faire une pause dans la lecture.

Pendant la lecture de musique :

Appuyez sur **(►►I)** pour passer à la chanson suivante Appuyez sur **(I◄◄)** pour revenir à la chanson précédente Appuyez sur **(+)** or **(-)** pour régler le volume

Pendant la lecture de musique, appuyez sur la touche **(M)** pour faire apparaître le **menu des options de musique.**

En tout temps, vous pouvez appuyer sur la touche **Retour** pour sortir du menu et revenir à l'écran précédent.

#### **Menu des options de musique**

Il est possible de choisir diverses options de lecture à partir de ce menu. Vous pouvez également changer le réglage de l'égaliseur, le mode de lecture et naviguer parmi les dossiers et bien davantage.

À l'écran du menu des options de musique, appuyez sur les touches **(►►I)** et **(I◄◄)** pour faire défiler les divers éléments et appuyez sur la touche **(M)** pour confirmer votre sélection ou accéder à l'une des options.

En tout temps, vous pouvez appuyer sur la touché **Retour** pour sortir du menu et revenir à l'écran précédent.

#### **Mode de réglage**

En ce mode, vous pouvez configurer l'alimentation, régler l'horloge, changer la langue et bien davantage.

À l'écran du menu des options de réglage, appuyez sur les touches **(►►I)** et **(I◄◄)** pour faire défiler les divers éléments et appuyez sur la touche **(M)** pour confirmer votre sélection ou accéder à l'une des options.

En tout temps, vous pouvez appuyer sur la touche **Retour** pour sortir du menu et revenir à l'écran précédent.

Réglage de la date et de l'heure :

Sélectionnez l'option « System Time » et appuyez sur la touche **(M)** pour accéder à l'écran de réglage de la date et de l'heure.

À l'écran de réglage de la date et de l'heure, appuyez sur la touche **(-)** pour choisir le champ puis, servez-vous des touches **(►►I)** et **(I◄◄)** pour effectuer le réglage et appuyez ensuite sur la touche **(M)** pour sauvegarder le tout.

#### **Mode cyberlivre**

En ce mode, vous pouvez ouvrir et voir à l'écran un fichier texte.

Appuyez sur les touches **(►►I)** ou **(I◄◄)** pour faire défiler à l'écran les différents fichiers texte en mémoire et appuyez sur la touche **(►II)** pour ouvrir le fichier de votre choix. Lorsqu'un fichier texte apparaît à l'écran :

Appuyez sur **(►►I)** pour défiler vers le bas.

Appuyez sur **(I◄◄)** pour défiler vers le haut.

Appuyez sur la touche **(M)** pour faire apparaître l'écran du menu des options dans lequel vous pouvez sauvegarder, télécharger et supprimer un signet.

# **Transfert de données**

Une manière facile de comprendre cette procédure est de songer au lecteur MP3 comme un support de données, tout comme une clé USB. Tout ce que vous avez à faire est de transférer des fichiers musicaux en formats **MP3** et **WMA** du votre ordinateur vers le lecteur. Le lecteur MP3 sera implicitement identifié par l'ordinateur comme étant un « disque amovible ».

Vous pouvez utiliser l'explorateur de fichiers de votre ordinateur pour déplacer des fichiers vers le lecteur MP3. Voici comment procéder :

- 1. Branchez le lecteur MP3 sur votre ordinateur.
- 2. Attendez que l'ordinateur détecte et reconnaisse le lecteur comme périphérique.
- 3. Ouvrez le « Disque amovible » apparaissant dans le menu du Poste de travail (ou Mon ordinateur) de votre ordinateur.
- 4. Ouvrez un dossier contenant des fichiers musicaux sauvegardés dans votre ordinateur.
- 5. À l'aide du bouton gauche de la souris, cliquez sur les fichiers MP3 ou WMA et glissez-les vers la fenêtre du Disque amovible. Relâchez le bouton de la souris et laissez l'ordinateur effectuer le transfert des fichiers.
- 6. Une fois terminé, débranchez en toute sécurité le lecteur MP3 de votre ordinateur.

## **Charge la pile**

Branchez le lecteur MP3 sur le port USB de votre ordinateur. Laissez l'ordinateur en marche et le lecteur branché sur ce dernier pendant deux (2) heures afin de charger complètement la pile. L'indicateur lumineux cessera de clignoter lorsque la pile sera entièrement chargée.

## **Vous avez besoin d'aide? Appelez-nous!**

Si vous éprouvez des difficultés avec cet appareil, veuillez visiter notre site Web à www.hipstreetonline.com afin de consulter notre section d'aide ou appelez-nous. Nos représentants sont à votre disposition pour répondre à toutes les questions que vous pourriez avoir concernant votre nouvel appareil. Nous pouvons vous guider lors des procédures de raccordement, de la première utilisation et vous fournir des explications sur toutes les caractéristiques. Il vous suffit de nous appeler ou de nous envoyer un courriel.

Service d'assistance à la clientèle et de support technique : **1-888-4KOBIAN** ou **1-888-456-2426**  Du lundi au vendredi : 8 h 30 à 17 h HNE Adresse électronique : **support@hipstreetonline.com**

#### **Nous voulons que vous commenciez à profiter de votre appareil dès maintenant!**